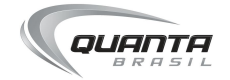

# **NORD Piano 2**

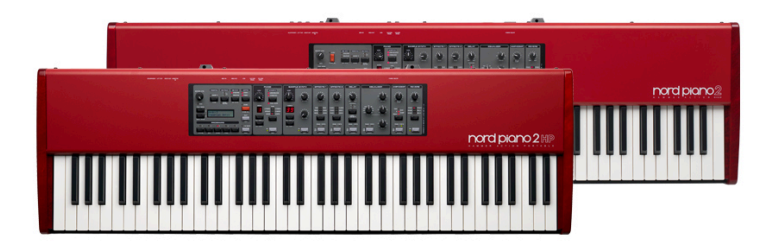

# **GUIA DO USUÁRIO**

# nord

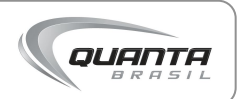

Obrigado por escolher o **NORD Piano 2** da NORD, um equipamento de alta qualidade indicado para aplicações particulares ou profissionais exclusivamente trazido para você através da Quanta Brasil.

Para ajudá-lo a tirar o máximo proveito de seu equipamento de uma forma rápida oferecemos este **Guia do usuário**. Aqui você vai encontrar as informações mais importantes para a utilização correta do produto.

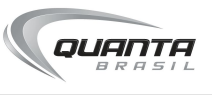

### **Onde buscar ajuda adicional**

Lembre-se que a equipe técnica da Quanta está à disposição para atender gratuitamente a sua ligação de suporte técnico\*, basta entrar em contato pelo telefone ou pelo email.

Caso você necessite de auxílio de manutenção, seja dentro ou fora do prazo de garantia, entre em contato, teremos prazer em atendê-lo.

### **Suporte técnico ou manutenção:**

55 (19) 3741 4647 suporte@quanta.com.br

\*Pelo período de três meses a partir da data de compra do produto.

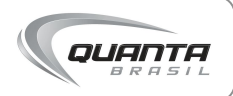

# Sumário

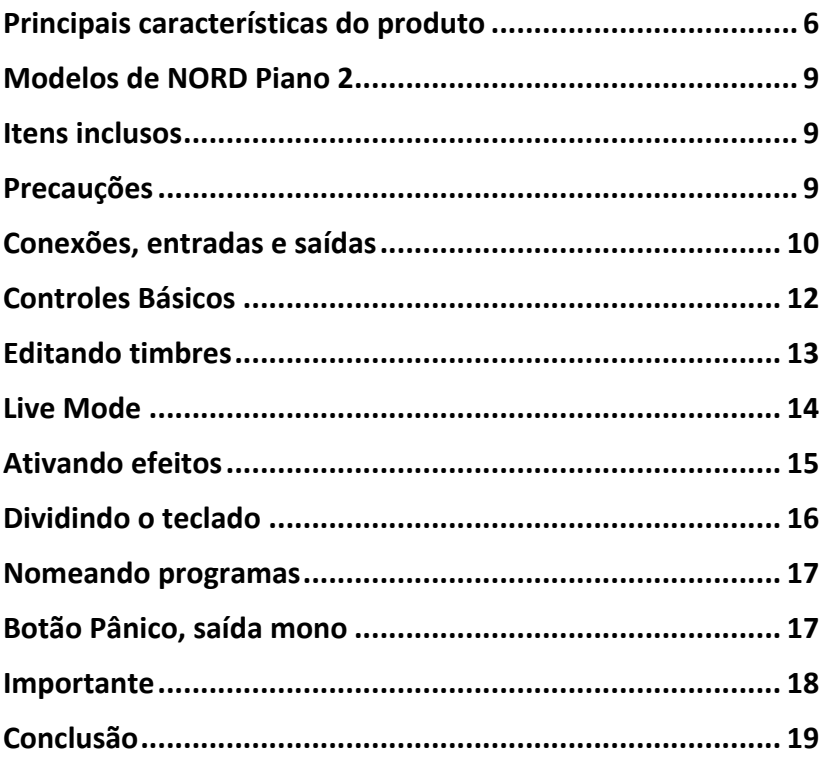

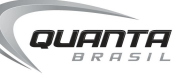

## **Principais características do produto**

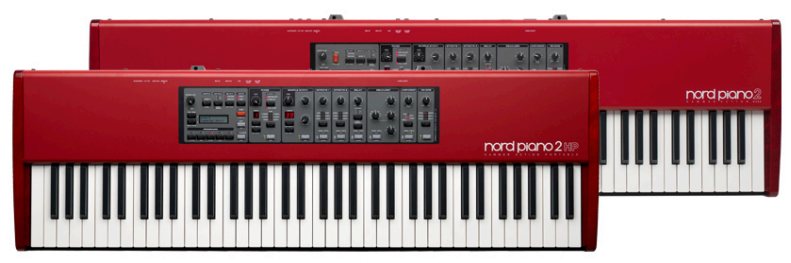

*NORD Piano 2 HP e HA88 da NORD*

O Nord Piano 2 traz sons da biblioteca do Nord Piano com pianos Grand, Upright e elétrico, clavinete e cravos, gravados tecnicamente para reproduzir o melhor destes timbres mantendo suas características principais.

A biblioteca acompanha o Nord Piano, mas updates podem ser baixados na página do Nord Piano na internet. Depois de baixar é só arrastar no programa de gerenciamento de timbres compatível com Mac e Windows.

O pedal Nord Triple, que acompanha o teclado, traz novos recursos possibilitando técnicas disponíveis apenas no piano, e o sistema de segunda geração de ressonância de cordas emula os harmônicos enquanto outras cordas são tocadas. Até o barulho do acionamento do pedal pode ser reproduzido.

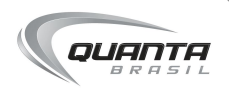

O sampler contém mais de 1000 sons de produtores consagrados, bem como sons licenciados da Mellotron e Chamberlin, além de updates que podem ser baixados gratuitamente. Você também pode usar seus próprios sons no sampler usando o programa Nord Sample Editor para mapeamento.

O Nord Piano 2 traz uma seção extensa de efeitos, para turbinar qualquer timbre em tempo real ou programar novos sons.

- Efeito 1 Pan, Tremolo, Auto-wah (estéreo)
- Efeito 2 Phaser, Flanger e Chorus (estéreo) Delay Estéreo com botão Tap Tempo
- EQ de 3 bandas Compressor/Amp Twin, JC, Small (mono), Tube distortion (estéreo) e compressor (estéreo)
- Reverb com seis algoritmos Room 1 & 2, Stage 1 & 2, Hall 1 & 2

O Nord Piano 2 tem knobs e botões para as funções vitais necessárias durante uma performance. Transposição, ponto de particionamento de timbres ou sobreposições podem ser feitas em segundos, com 240 locações para programas, organizados em 2 bancos com 24 páginas e 5 programas cada. O Nord Piano 2 também possui 5 slots para salvar os

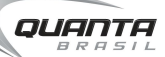

ajustes usados no momento, ideal para quando você está tentando chegar a um novo timbre.

O teclado Fatar TP-40 do Nord Piano 2 é calibrado no padrão Clavia para gerar a resposta mais homogênea possível. Além disso, 4 curvas de resposta dinâmica podem ser ajustadas para a sensibilidade do teclado de acordo com o estilo e podem ser armazenados em programas individuais.

### **Dentre suas principais características, destacam-se:**

- Todos os sons podem ser trocados
- Compatível com biblioteca do Nord Piano
- Compatível com biblioteca do Nord Sample
- Funções de partição e sobreposição em camadas
- Dynamic Pedal Noise
- Seção de efeitos intuitiva
- Delay
- Stereo Tube Overdrive
- Ressonância de Cordas avançada (segunda Geração)
- Long Release
- USB-MIDI

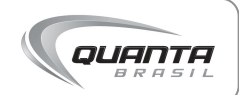

### **Modelos de NORD Piano 2**

O NORD Piano 2 conta com 2 modelos: o Piano 2 HA88 e o HP ambos com teclas tipo Hammer Action (simulação de piano). O primeiro possui 88 teclas e a versão HP 73 teclas. Fora o número de teclas, os teclados são semelhantes em todas as outras capacidades e recursos.

### **Itens inclusos**

- Nord Piano 2
- Cabo de alimentação
- 1 Pedal Triple
- Guia Rápido (este)
- DVD-ROM Nord Piano e Nord Sample

### **Precauções**

1. Certifique-se que a alimentação em força corresponde a do teclado. Embora não totalmente necessário, o uso de um estabilizador ou no-break garante uma alimentação em força constante e sem variações. Isto evita danos ao equipamento em caso de alteração de energia e curtos no ambiente de uso do teclado.

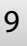

- 2. Não coloque copos e outros objetos com líquidos sobre o equipamento sob risco de acidentes. O mesmo vale para objetos quentes.
- 3. Use um suporte de teclado seguro, ou apoie seu equipamento sobre uma superfície estável, sem variações de temperatura.
- 4. Use um case seguro para transporte.
- 5. Consulte o suporte Quanta em caso de dúvidas. 55 (19) 3741 4647 suporte@quanta.com.br

## **Conexões, entradas e saídas**

Após conectar o cabo de força (certificando-se de estar usando a voltagem correta), ainda não ligue o teclado. Conecte antes o Triple pedal. Abaixo um diagrama do painel traseiro e possibilidades de conexão.

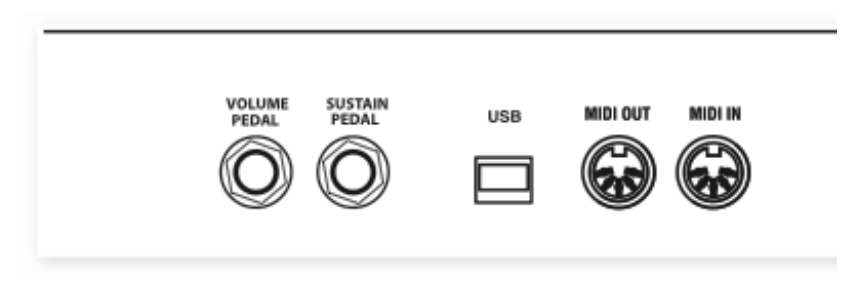

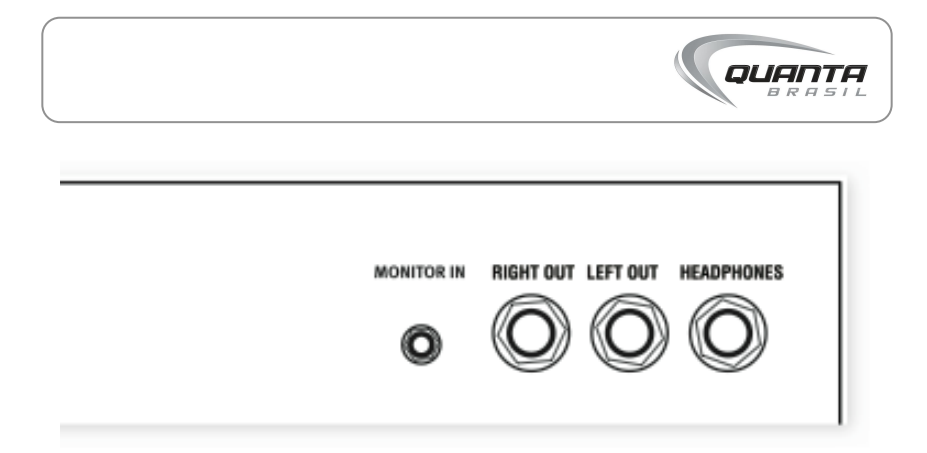

As saídas principais RIGHT OUT E LEFT OUT levam sinal estéreo do teclado para sua mesa de som, interface de áudio ou monitores. A saída Headphone corresponde a de fones de ouvido estéreo. A conexão USB leva sinais ao computador e serve para a atualização de software e atualização de sons do Piano 2. Outras entradas de pedais de volume e sustain e entradas e saídas MIDI compõe as possibilidades restantes de conexão do Piano2. A entrada Monitor in serve para ligar um mp3 player, este sinal será apenas ouvido pela saída de fones (Headphone), não será processado em efeitos do teclado nem sairá pelas saídas RIGHT OUT E LEFT OUT. Faça estas conexões sempre com seu teclado desligado e seus monitores em volume mínimo para evitar sons de conexão e inicialização. Agora ligue o NORD Piano 2.

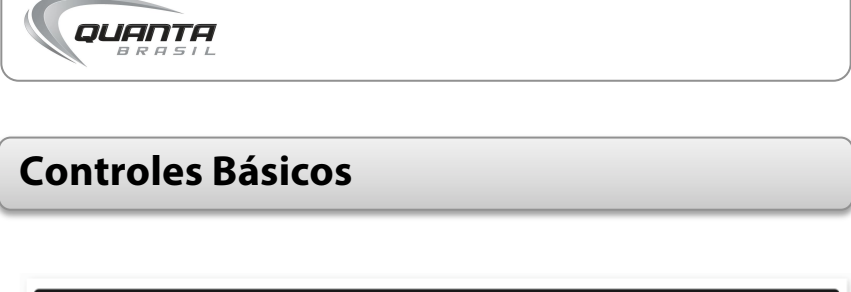

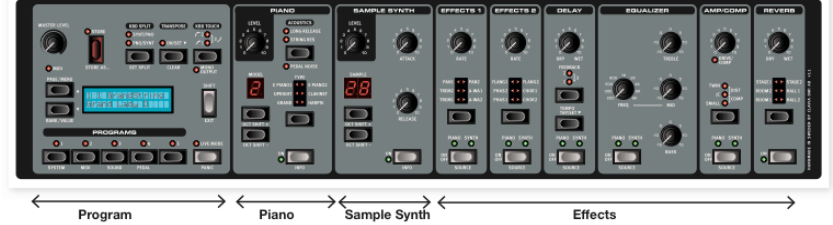

O NORD Piano 2 tem basicamente 4 seções: Program, Piano, Sample Synth e Effects. Um knob de controle de volume no lado esquerdo superior controla a saída de volume do fone de ouvido e das saídas estéreo do teclado (RIGHT OUT e LEFT OUT).

A seção Program contem os timbres presentes no teclado e funções de armazenamento e outros recursos do teclado.

As seções Piano e Sample Synth selecionam os sons de piano e sintetizador, e a seção Effects controla os efeitos. O botão SHIFT ao lado do visor da seção Program quando pressionado junto a outros botões acessa funções diferentes da primária do botão.

Já os botões ON-OFF ligam e desligam recursos.

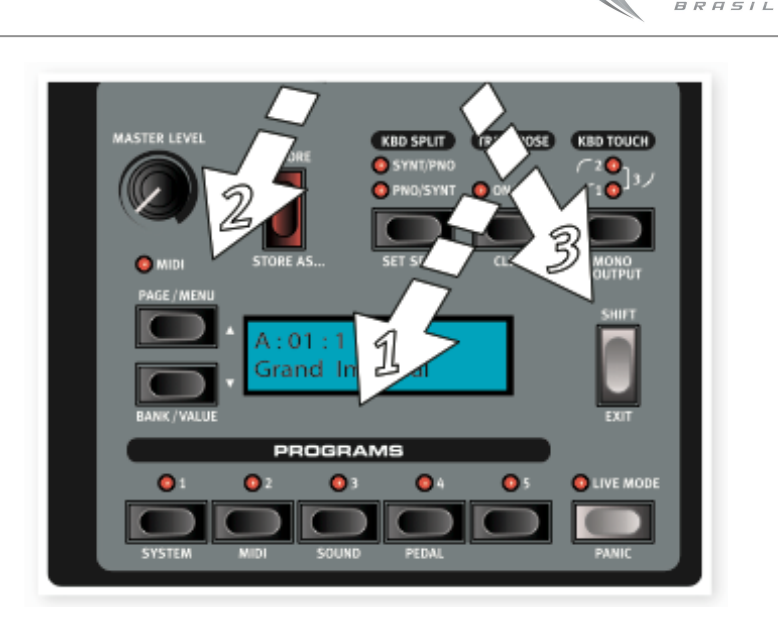

*QUANTA* 

Para abrir um timbre clique num dos 5 botões da seção Program (1), use os seletores ao lado do visor (2) para mudar de timbre, eles serão carregados automaticamente. Segurando SHIFT (3) e os seletores (2) pode-se selecionar os Bancos A ou B (Bank A, Bank B).

### **Editando timbres**

Com qualquer timbre aberto use os knobs de controle e efeitos para ajustar o melhor som, selecione tipos diferentes de piano ou synth nas seções 2 e 3, (um asterisco aparecerá

# QUANTA

junto ao nome do timbre original no visor) e você pode salválo como um novo timbre, clique em Store acima do visor principal, ele começará a piscar, será perguntado onde quer salvar, use os botões Page (página) e Program para escolher um local vazio, pois se quiser sobrescrever um timbre de fábrica é necessário desativar a proteção de memória. (Shift pressionado + Program botão 1, chegue até System Menu com os seletores e nos ajustes de proteção de memória, coloque Memory Protect em OFF). Para sobrescrever o novo timbre sobre o original apenas aperte Store duas vezes.

### **Live Mode**

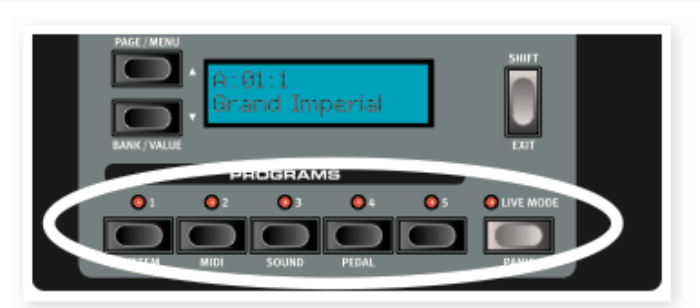

O Live Mode serve para armazenar 5 timbres que você tenha editado sem necessidade de usar o comando Store. Eles permanecerão armazenados no Live Mode mesmo desligando-se o Piano 2.

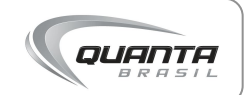

Aperte o Live Mode, use os 5 botões de Program, faça as mudanças necessárias. Quando sair do Live Mode ou acessar outro timbre as últimas mudanças lá permanecerão.

## **Ativando efeitos**

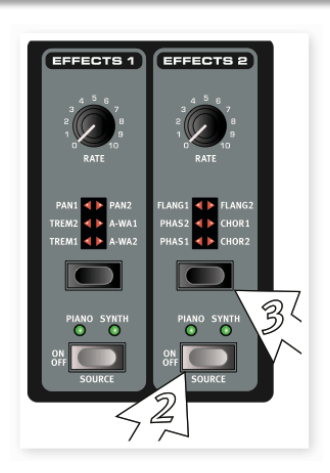

- Selecione qualquer timbre.
- Na seção de efeitos a direita do painel central ligue-os em ON-OFF e no seletor preto acima clique várias vezes até a luz vermelha atinja o efeito desejado.
- Use os Knobs RATE dos efeitos 1 e 2 para adicionar a quantidade de efeito desejada.

# **Dividindo o teclado**

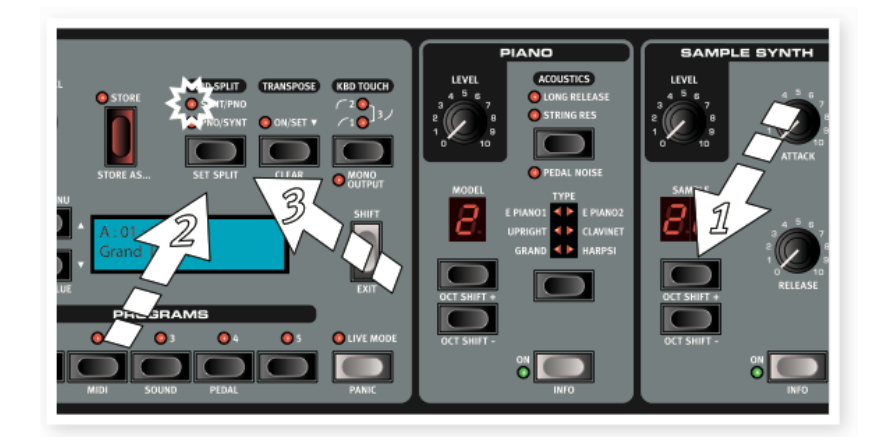

- 1. Localize um som de baixo na seção Synth (1 da figura acima).É um dos últimos timbres.
- 2. Pressione o Kbd Split (2) para ativar o divisor do teclado. Assim pode-se tocar dois timbres diferentes um em cada metade do teclado.
- 3. Para colocar o timbre de piano no lado esquerdo e o synth na direita pressione o Kbd Split novamente, a luz vermelha indicará a situação de divisão do teclado.

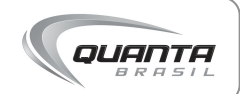

### **Nomeando programas**

- 1. Aperte SHIFT + Store uma vez. No visor aparecerá SET NAME.
- 2. Use os seletores para selecionar a posição e SHIFT + seletores para escolher a letra ou símbolo (até 11 caracteres).
- 3. Confirme apertando Store mais uma vez.
- 4. Se precisar abortar o procedimento por alguma razão aperte SHIFT.

### **Botão Pânico, saída mono**

Mantenha apertado SHIFT e Live Mode para ativar a função Pânico para ressetar o Piano 2, caso haja algum problema sonoro ou com mensagens MIDI.

Para saída e efeitos em MONO aperte SHIFT + Kbd Touch para que as saídas esquerda e direita (Right Out e Left out) exibam o mesmo sinal, isto facilita conectar o teclado com apenas um cabo.

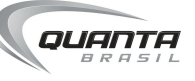

### **Importante**

Para uma visão completa de todos os recursos do NORD Piano 2 entre eles como usar o NORD SOUND MANAGER para atualizar software e gerenciar timbres via computador consulte o manual completo que acompanha o produto ou baixe-o no site da NORD, em www.nordkeyboards.com

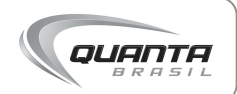

# **Conclusão**

Parabéns! Agora você está apto a desfrutar da qualidade e benefícios oferecidos por este produto, mas não se esqueça: Se precisar de ajuda, conte com a gente!

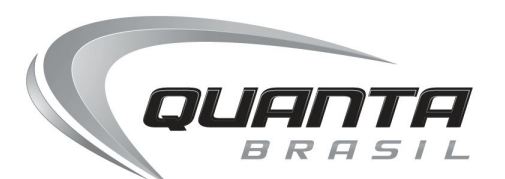

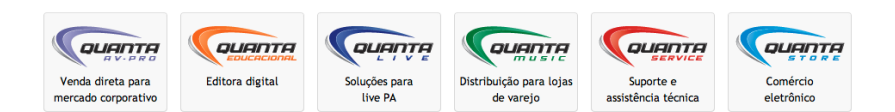

© 2013 Quanta Brasil. Todos os direitos reservados. Quanta Brasil Importação e Exportação LTDA. 62.148.093/0001-53 **www.quanta.com.br**